## **Rondingen**

## Mooie achtergrond maken met filter

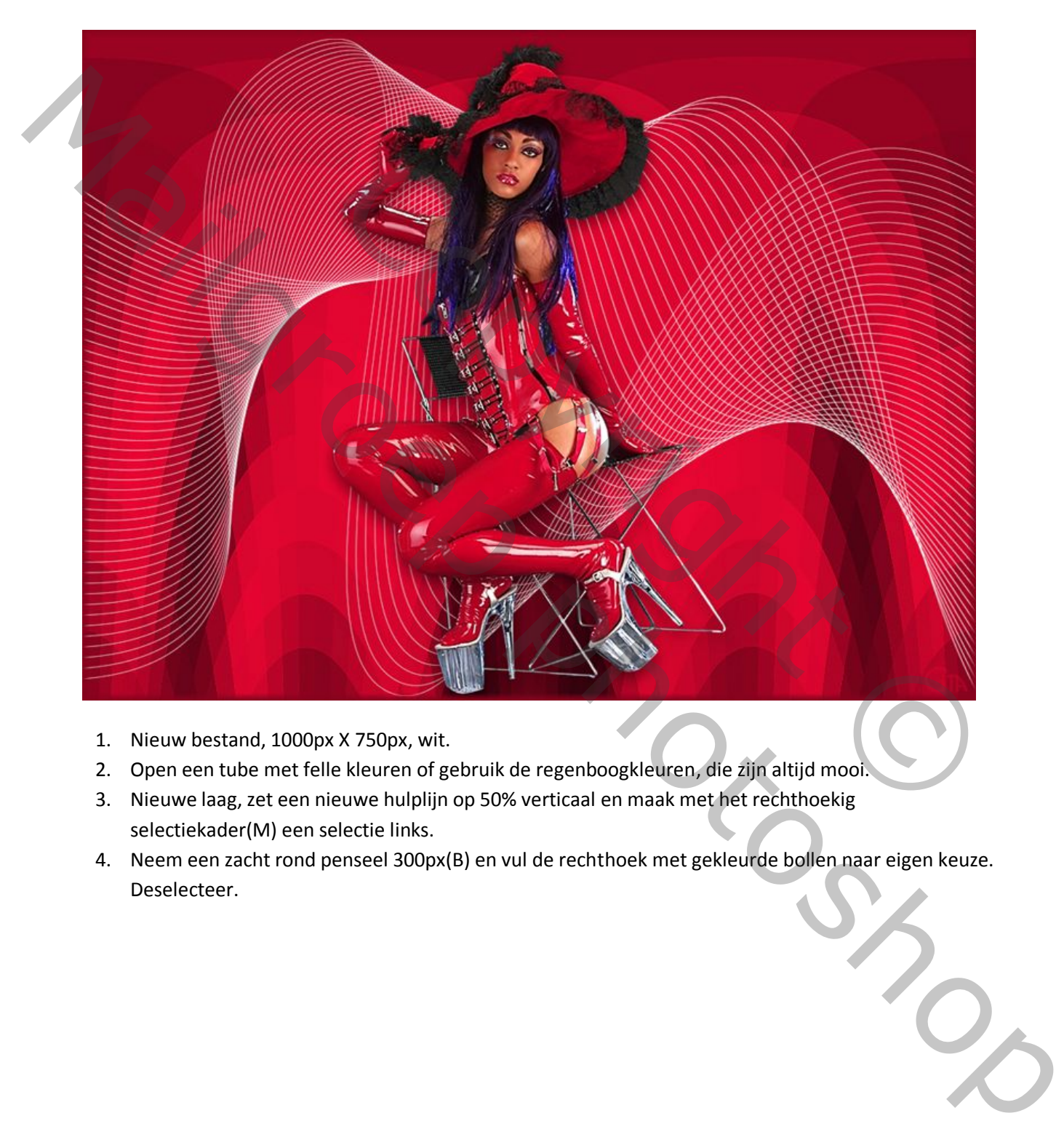

- 1. Nieuw bestand, 1000px X 750px, wit.
- 2. Open een tube met felle kleuren of gebruik de regenboogkleuren, die zijn altijd mooi.
- 3. Nieuwe laag, zet een nieuwe hulplijn op 50% verticaal en maak met het rechthoekig selectiekader(M) een selectie links.
- 4. Neem een zacht rond penseel 300px(B) en vul de rechthoek met gekleurde bollen naar eigen keuze. Deselecteer.

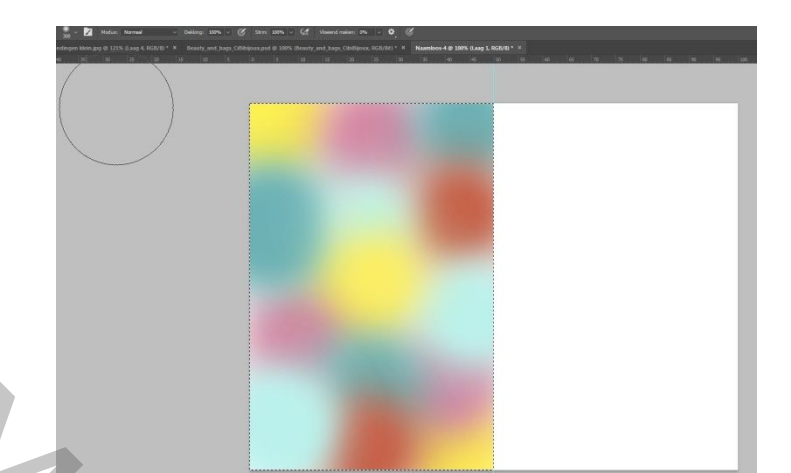

- 5. Dupliceer deze laag (Ctrl+J). Bewerken, horizontaal draaien, verschuiven (V) naar rechts.
- 6. Selecteer deze 2 lagen en samenvoegen (Ctrl+E). Deze laag ook 2x dupliceren en samenvoegen om sterkere kleuren te krijgen.
	- 7. Filter pixels, mozaiek, celgrootte 40.

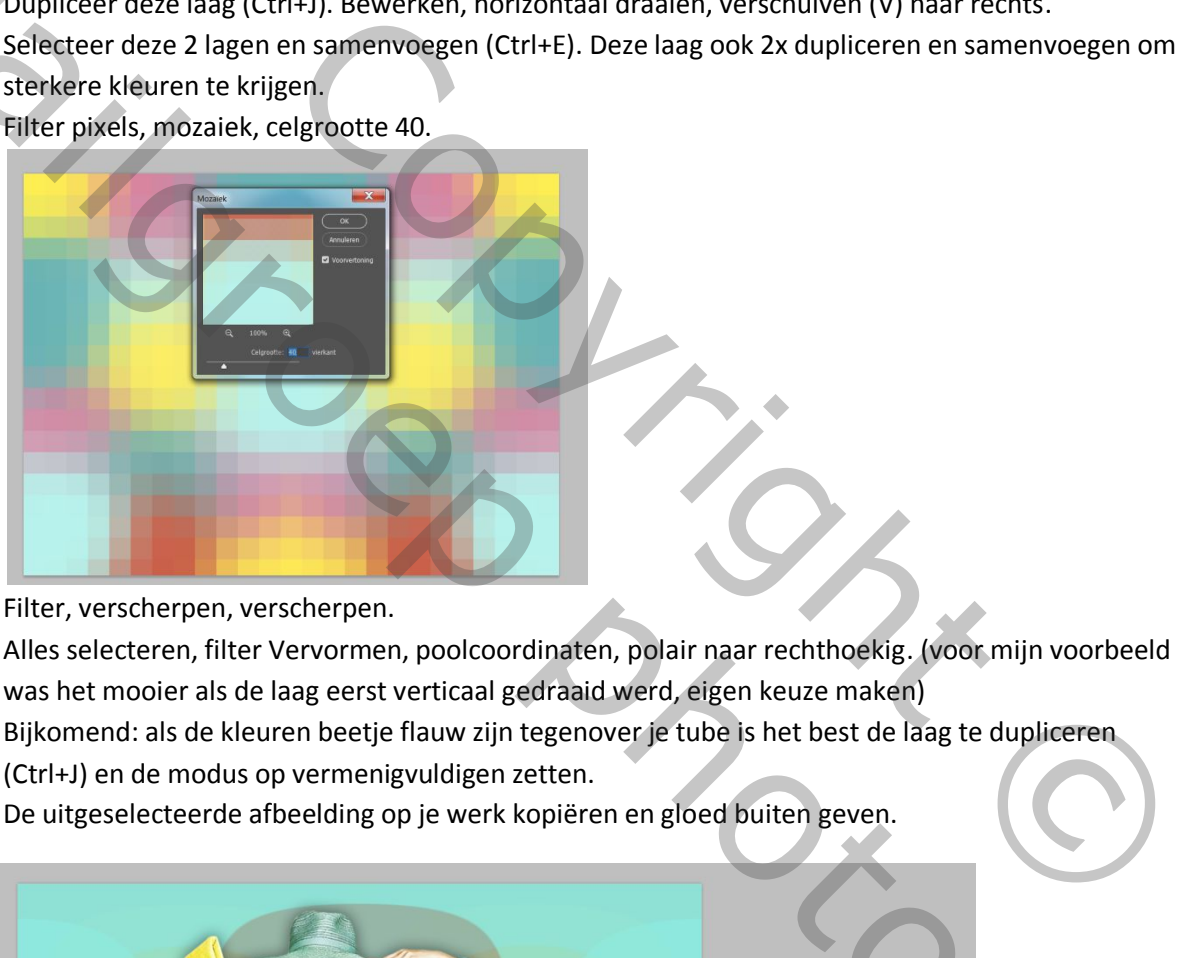

- 8. Filter, verscherpen, verscherpen.
- 9. Alles selecteren, filter Vervormen, poolcoordinaten, polair naar rechthoekig. (voor mijn voorbeeld was het mooier als de laag eerst verticaal gedraaid werd, eigen keuze maken)
- 10. Bijkomend: als de kleuren beetje flauw zijn tegenover je tube is het best de laag te dupliceren (Ctrl+J) en de modus op vermenigvuldigen zetten.
- 11. De uitgeselecteerde afbeelding op je werk kopiëren en gloed buiten geven.

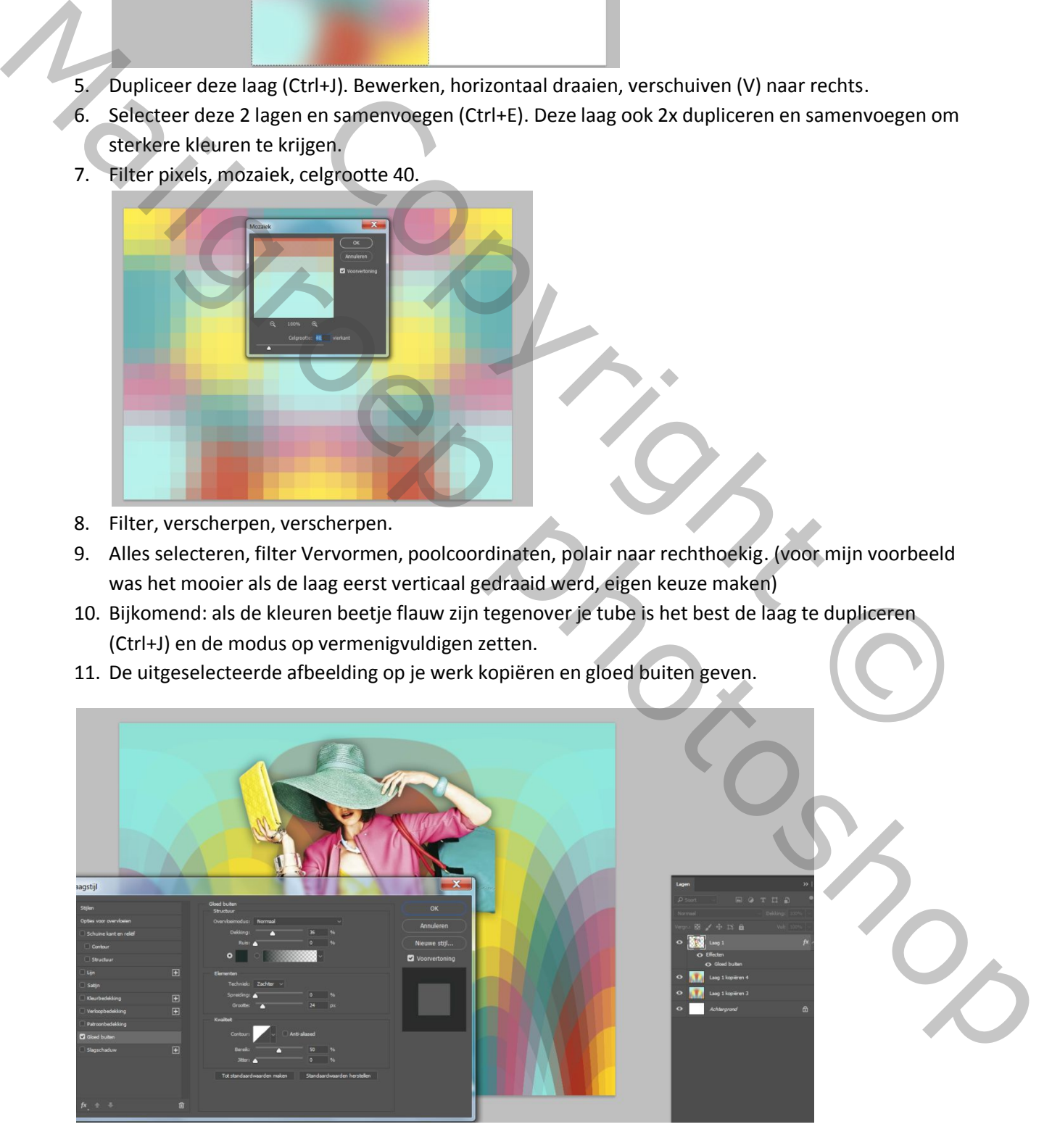

- 12. Onder de afbeelding een fantasiepenseel gebruiken.
- 13. Bovenste laag selecteren, samenvoegen (CTRL+Shift+Alt+E)
- 14. Alles selecteren(Ctrl+A) , selecteren, bewerken, omranden 6px, vullen met kleur, kies een donkere kleur uit je werkje.
- 15. Rood werkje : dezelfde bewerkingen tot en met punt 12.
- 16. Hier zijn dan aanpassingslagen toegevoegd.
- 17. Bij aanpassingslaag : kleurtoon/verzadiging, kan je spelen met de kleuren, zwart/wit en verloop toewijzen zie onderstaande prints

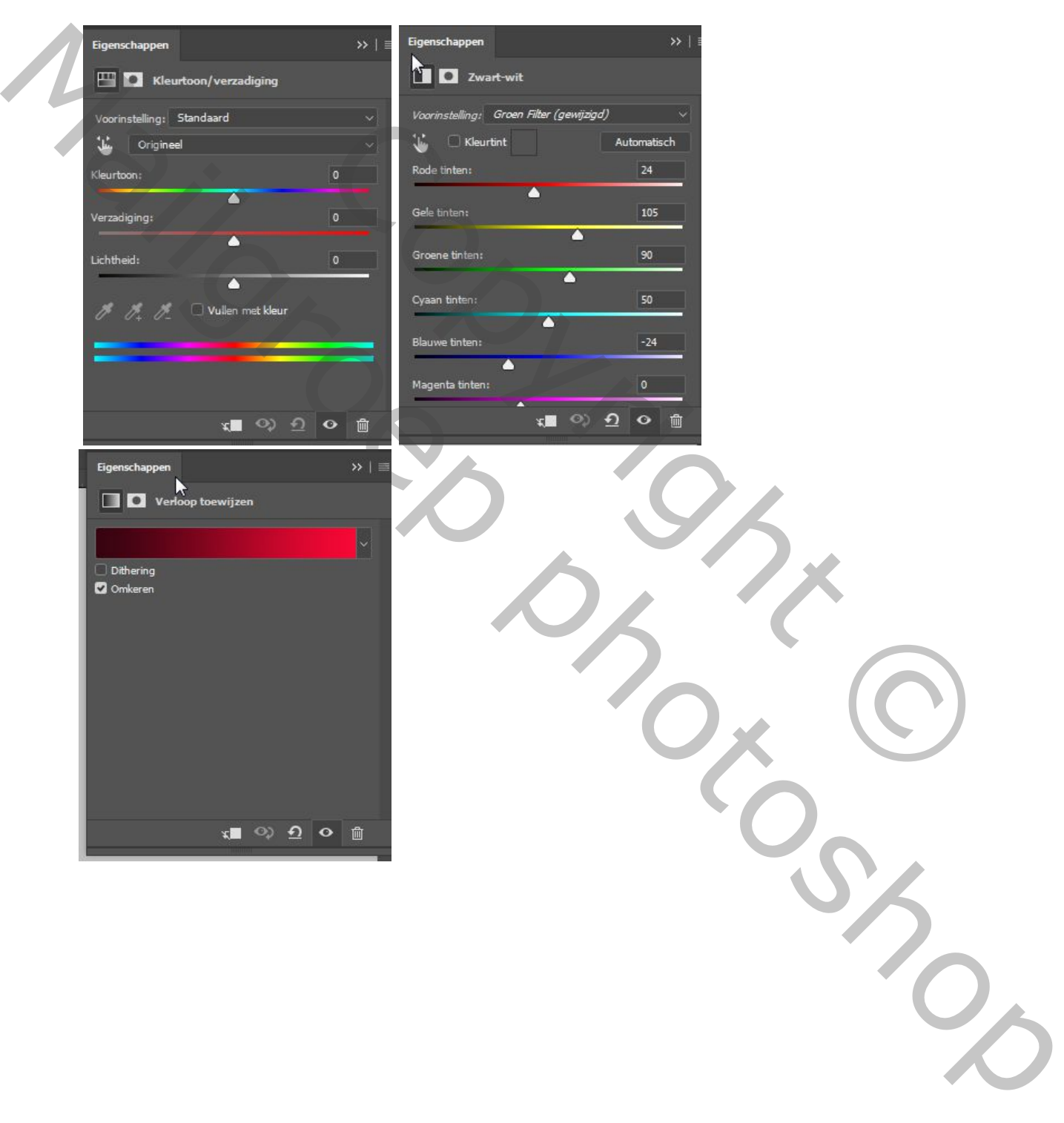

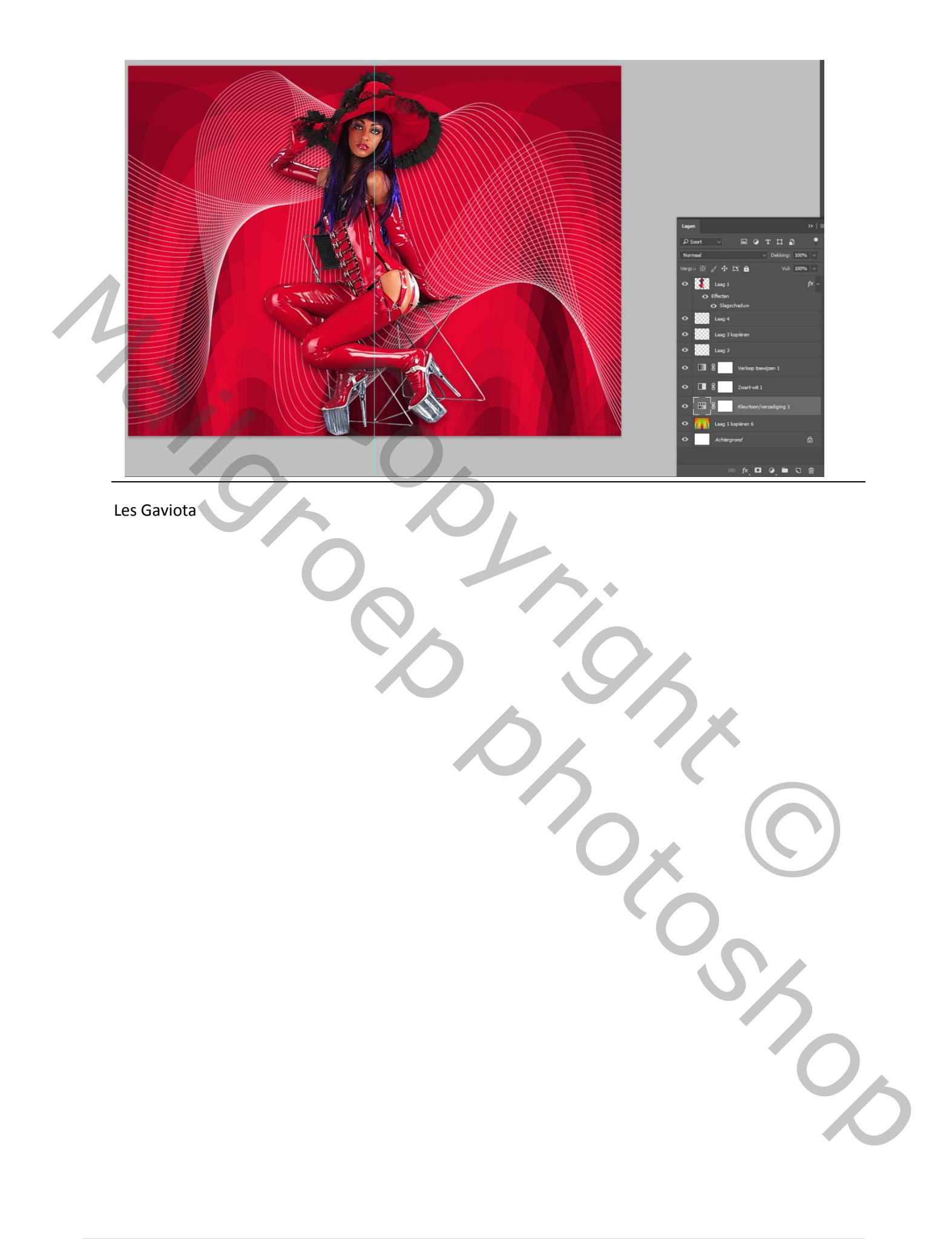